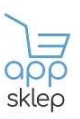

## INSTRUKCJA OBSŁUGI – SMARTWATCH Q12 DLA DZIECI

1. Odkręć klapkę za pomocą śrubokrętu dołączonego do zakupionego zestawu, znajdującą się po lewej stronie zegarka lub podnieść klapkę z tyłu zegarka – sposób montowanie uzależniony jest od modelu zegarka. Przed włożeniem karty zegarek musi być wyłączony.

Poniższy przykład dotyczy modelu ze śrubokrętem. Kartę włóż chipem do góry

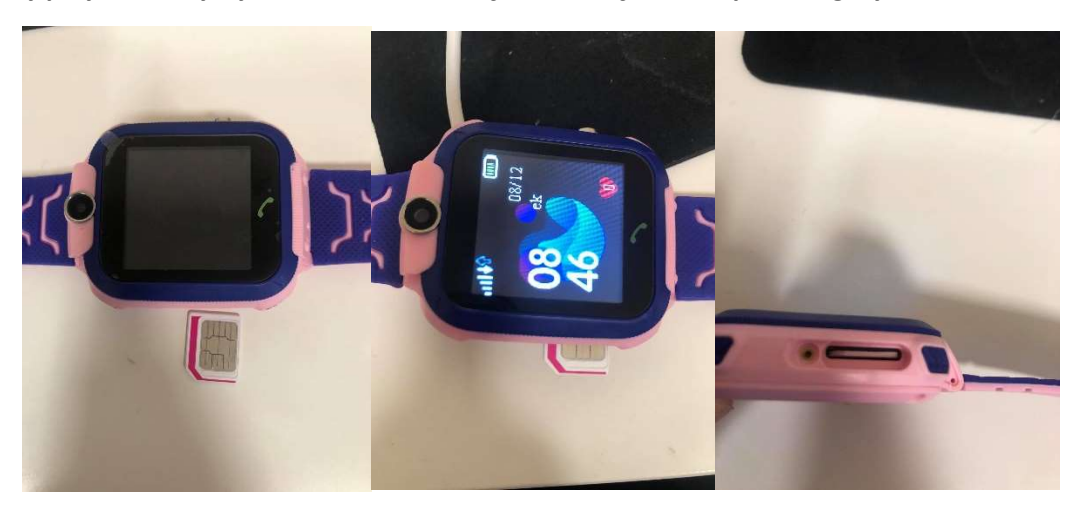

Poniższy przykład dotyczy modelu z klapką z tyłu. Kartę włóż chipem do dołu.

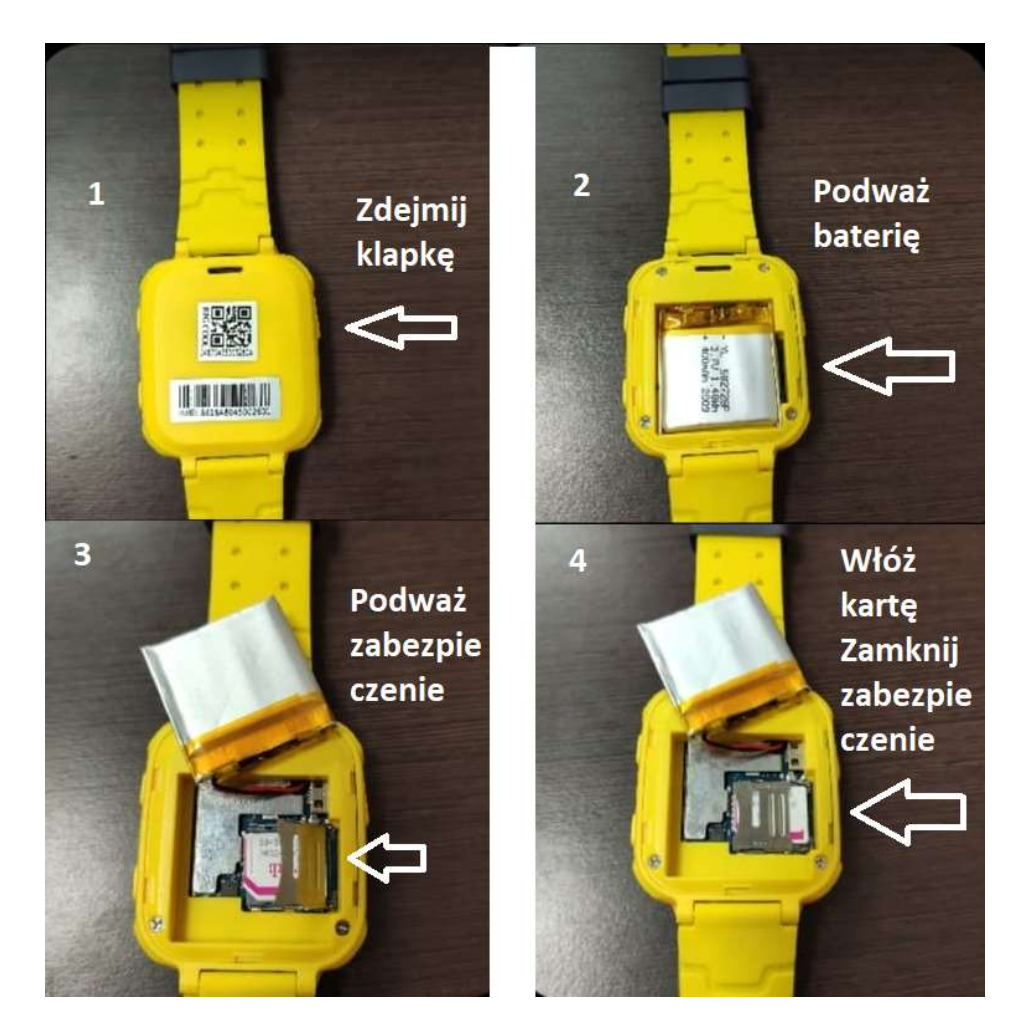

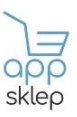

- 2. Karta SIM musi być aktywna, doładowana oraz posiadać wykupiony i aktywny pakiet internetu. Ponadto nie może posiadać blokad rodzicielskich oraz kodu pin.
- 3. Po poprawnym włożeniu karty SIM, uruchom zegarek. Po kilku sekundach na wyświetlaczu w lewym górnym rogu pokażą się kreski zasięgu oraz strzałki dwukierunkowe oznaczające dostęp do pakietu danych (internetu).

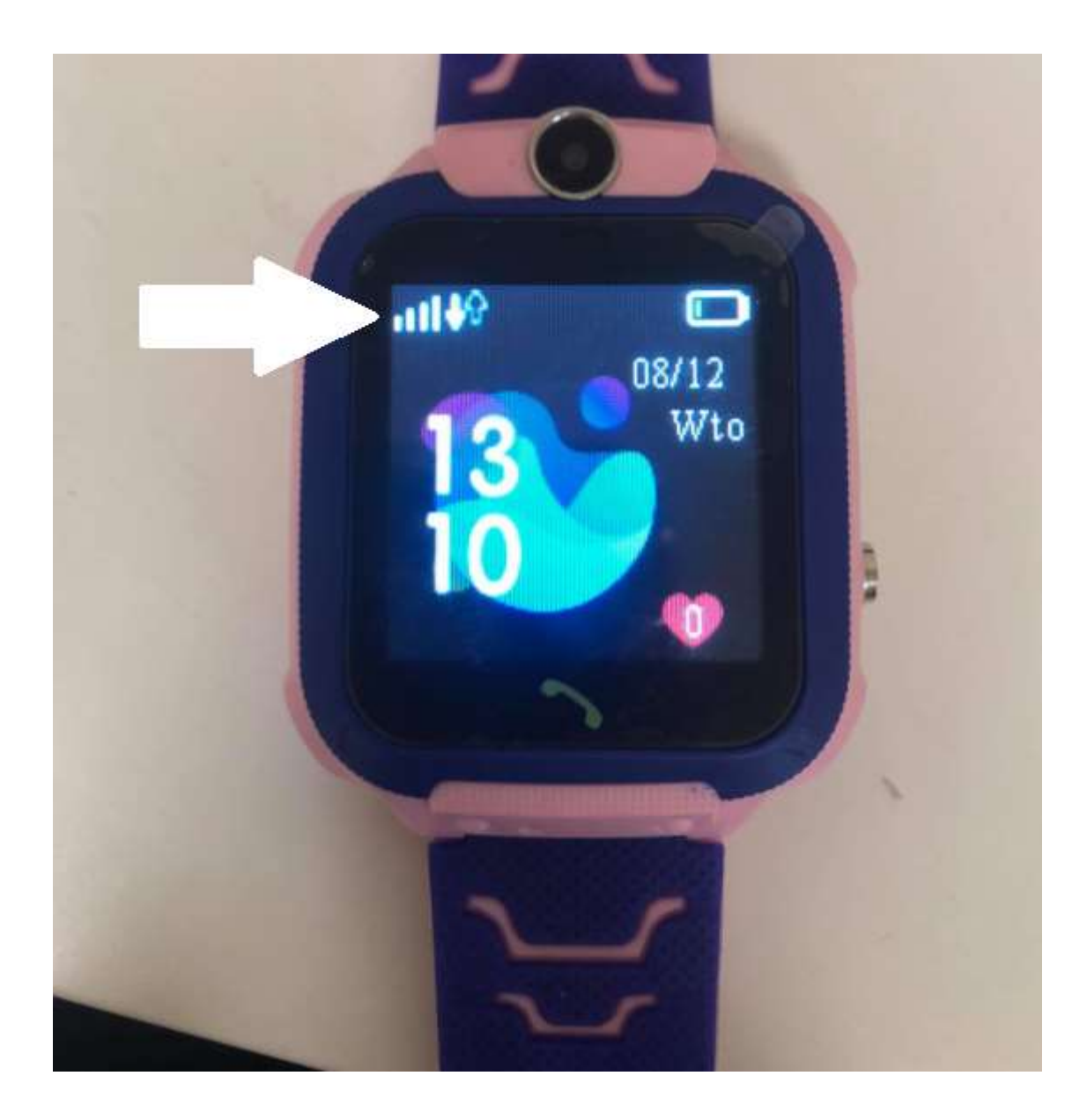

- 4. Pobierz aplikację w Sklep Play lub App Store. Nazwa aplikacji: SeTracker lub SeTracker 2
- 5. Po pobraniu, uruchom aplikację.
- 6. Podczas instalacji aplikacji należy wyrazić wszystkie zgody oraz włączyć w telefonie lokalizację.
- 7. Następnie wejdź w aplikację i się zarejestruj.

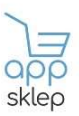

8. W menu zegarka wybierz kolejno: ,, URZĄDZENIE'', a następnie ,, KOD REJESTRACYJNY''.

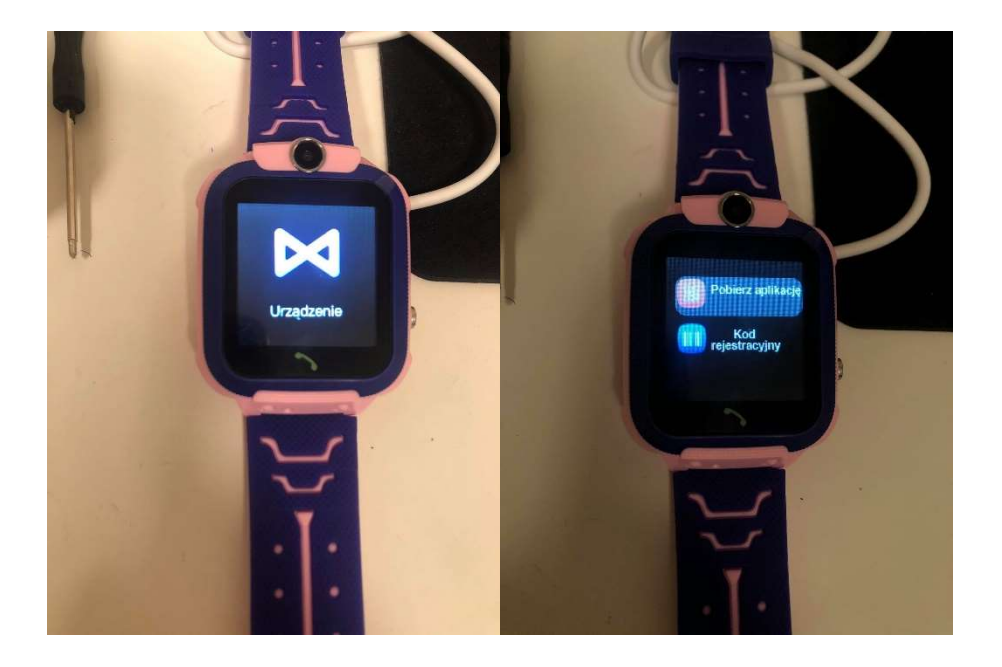

9. Zeskanuj telefonem z poziomu aplikacji kod QR dostępny w zegarku – KOD REJESTRACYJNY

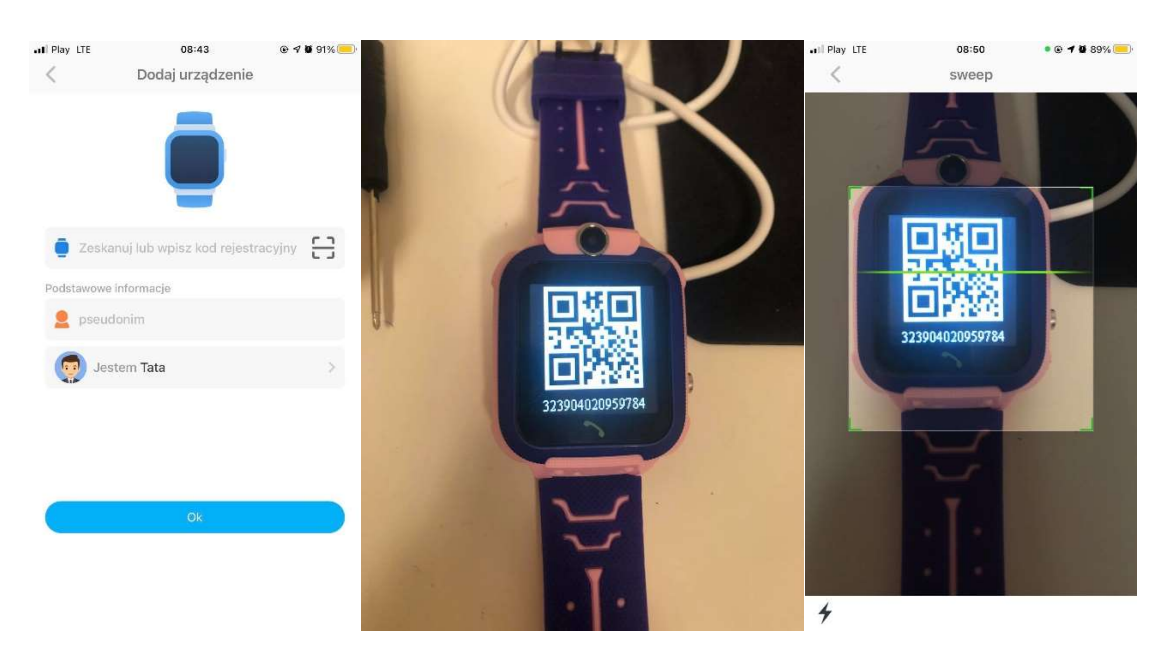

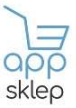

10. NASTĘPNIE ZAZNACZ ,, OK'' I PRZEJDŹ DALEJ.

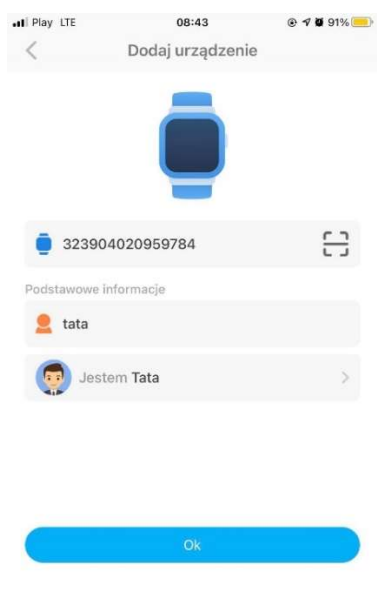

11. Po prawidłowym połączeniu zegarka z aplikacją, ukaże się menu główne aplikacji, w którym możesz dopasować wybrane funkcje pod swoje preferencje.

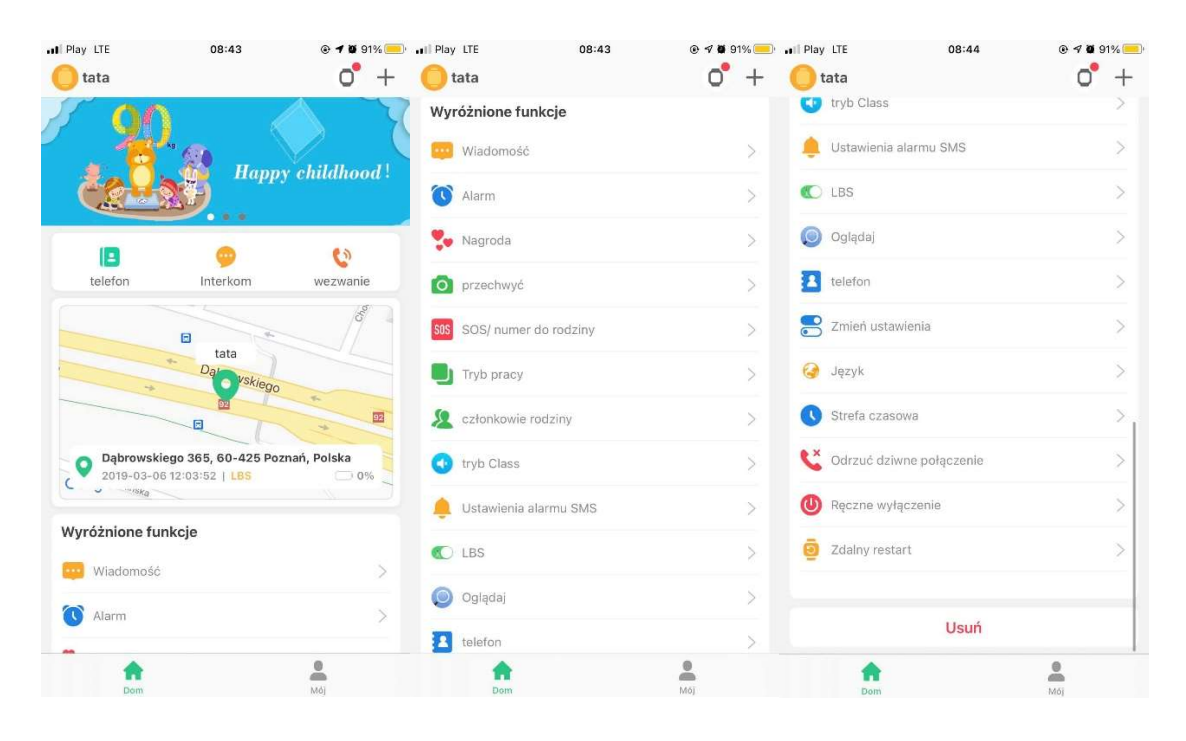

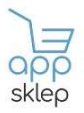

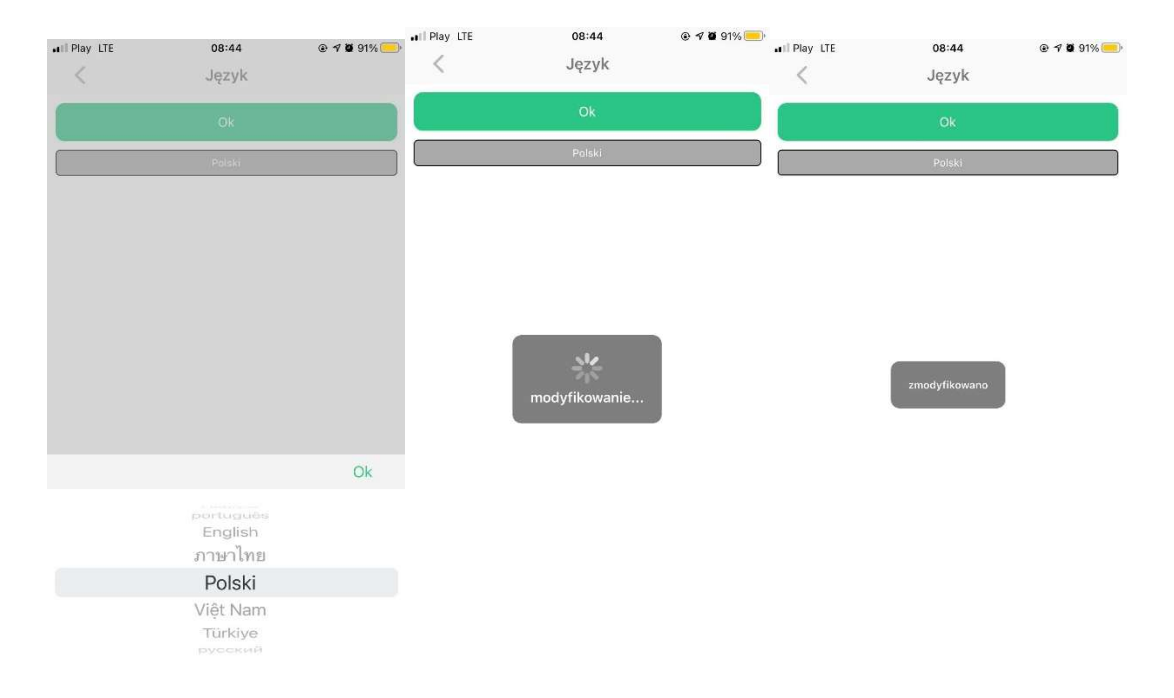

## GOTOWE MIŁEGO UŻYTKOWANIA!

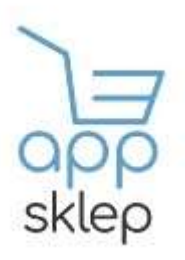